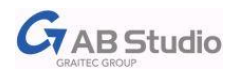

**Windows 8 Compatible** 

# **Novinky CADKON+ 2013**

**společné pro CADKON+ Stavební konstrukce a CADKON+ TZB**

## **Kompatibilita s Windows 8**

CADKON+ 2013 je kompatibilní s Windows 8 bez jakéhokoli omezení! Je plně testován pod Windows 8 32-bit a 64-bit a proto našim zákazníků již nyní poskytujeme od této verze technickou podporu pro tento operační systém.

## **Nativní podpora 64-bit systémů**

CADKON+ 2013 64-bit je nativně podporován pod Microsoft Windows Vista, Windows 7 a Windows 8. Zvyšuje tak možnou adresovanou paměť RAM z 2GB až na 1TB. Umožňuje tak lépe a rychleji zpracovávat větší objemy dat.

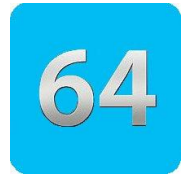

#### **Stabilita systému**

Provedena řada úprav vedoucí k větší stabilitě CADu na různých pracovních stanicích a systémech. Zejména se jedná o práci na výkresech a tisk.

#### **Pracovní prostředí**

CADKON+ 2013 podporuje dvě základní pracovní prostředí. Prvním je prostředí "ribbonů", tzv. pásů karet, které se zobrazují v horní části pracovní plochy. Druhou, novou variantou jsou "toolbary", tzv. nástrojové panely, které obsahují jednotlivé příkazy formou ikon a pracovní prostředí se dá uživatelsky upravit změnou pozice nebo viditelnosti jednotlivých panelů. Volba prostředí, které se zobrazí,

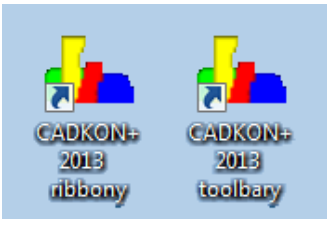

se udělá již při spuštění CADKONu+, kde na Ploše Windows jsou umístěny dvě spouštění ikony.

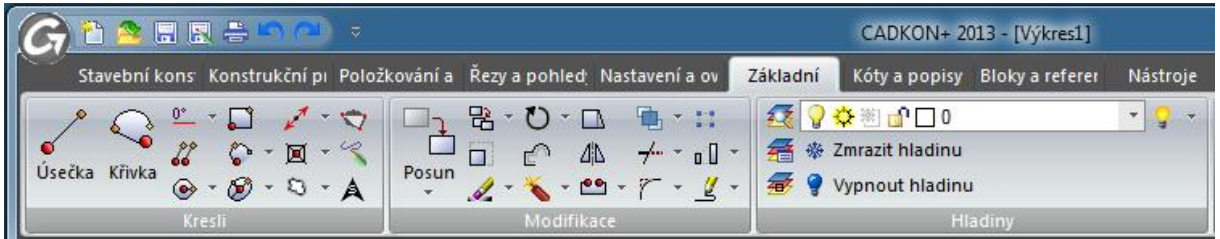

*Pracovní prostředí "ribbonů"*

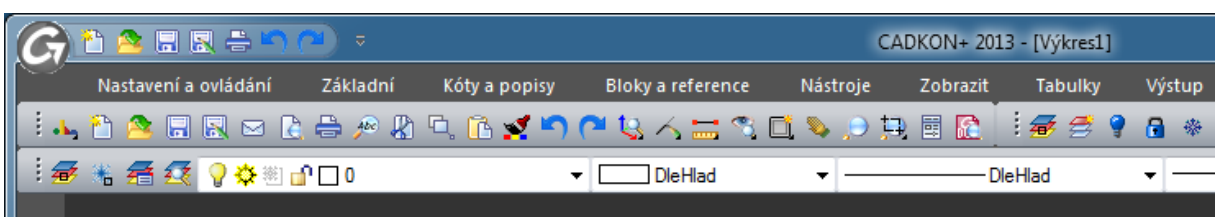

*Pracovní prostředí "toolbarů"*

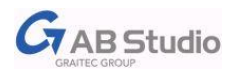

## **Úvodní stránka k rychlému přístupu obsahu**

Pomocí úvodní stránky lze jednoduše a rychle otevírat projekty, spravovat licence, stahovat dokumentaci, přistupovat na Helpdesk a diskusní fórum nebo procházet výuková videa.

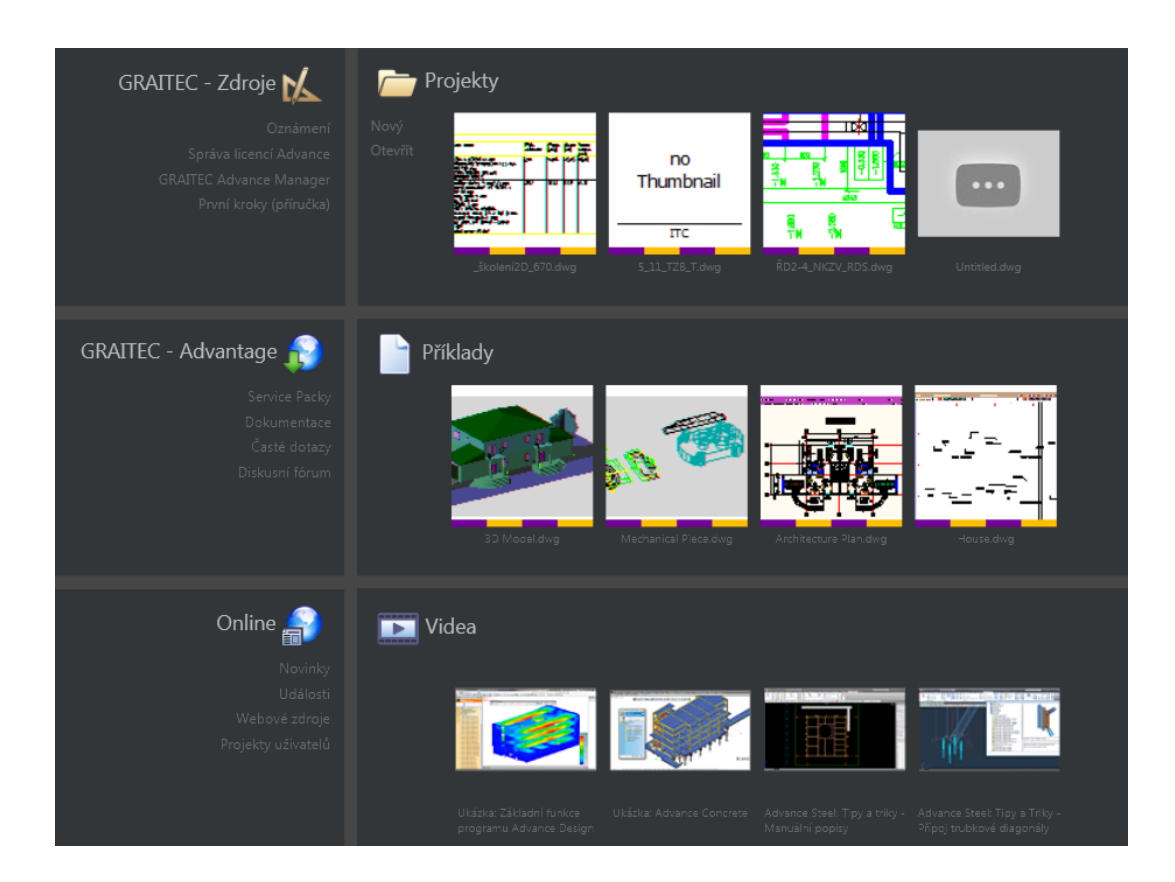

#### **OTRAS**

Funkce OTRAS vytváří dočasné pomocné čáry pro dohledání virtuálních vrcholů a průsečíků již nakreslených objektů. Pomocí této funkce se lze odměřovat od již nakreslených objektů pod zadaným úhlem a délkou.

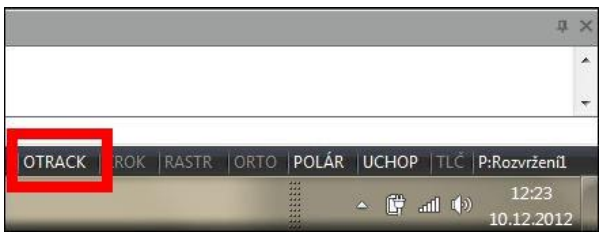

Funkce OTRAS se lze zapnout/ vypnout na stavovém řádku CADKON+ nebo klávesovou zkratkou F11.

#### **Měřítka výřezů**

Měřítka jednotlivých výřezů lze po vybrání konkrétního výřezu jednoduše upravovat přes dialog Vlastnosti.

Dialogové okno Vlastnosti vyvoláte příkazem "VLASTNOSTI" nebo klávesovou zkratkou CTRL+1.

Starší způsob změny měřítka výřezu pomocí příkazu "ZOOM" a volby XP zůstal nezměněn.

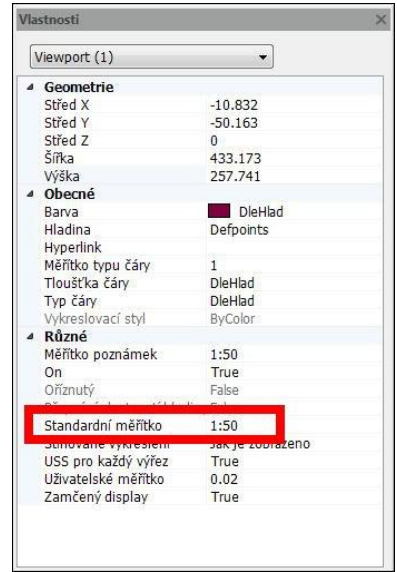

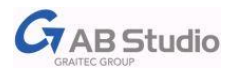

## **Vylepšený odstavcový text (Mtext)**

Dialogové okno odstavcového textu je přehlednější a obsahuje řadu nových nástrojů a funkcí. Mtext obsahuje tři nové záložky: Text, Odstavec, Vlastnosti.

V záložce Text můžete měnit základní parametry textu, např: font písma, výšku textu, řádkování apod.

Záložka odstavec slouží k nastavení formátování Mtextu, kde můžete nastavit např. zarovnání, odrážky, číslování řádků a tabulátory.

V poslední záložce Vlastnosti lze měnit rozšířené vlastnosti textu jako např. styl textu, šířku oblasti textu a natočení textu.

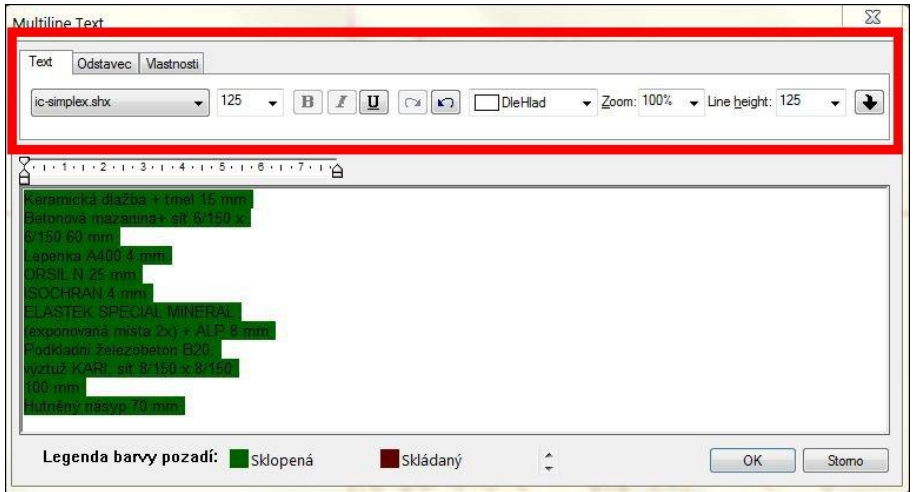

## **Upravený dialog na otevírání a ukládání výkresů**

Do dialogu byly doplněny ikony pro rychlý přístup k dokumentům, k naposledy otevřeným souborům a na umístění v síti.

Takto upraveny jsou všechny dialogy pro přístup k výkresům – např. Uložit jako, Otevřít, Vložit Xref, Vložit obrázek, Vložit blok apod.

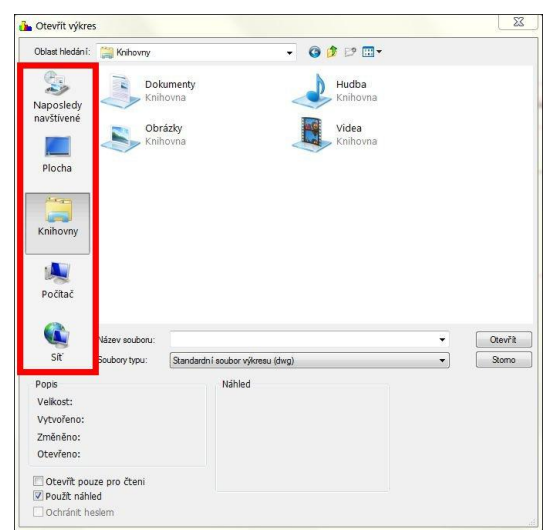

#### **Tisk**

Náhled tisku se generuje rychleji s možností většího rozsahu zoomování. K zoomování v náhledu je nyní možné využít kolečko myši.

PC3 soubory se nově ukládají do profilu uživatele Windows, kde odpadá nutnost zakázat UAC (Řízení uživatelských účtů).

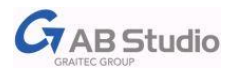

#### **Editace objektů pomocí uzlových bodů**

Nově lze pomocí uzlových bodů objekty kopírovat, otáčet, zrcadlit, posouvat, protahovat a měnit měřítko. V nastavení jak také možné určit referenční bod, který bude použit pro tyto základní funkce.

Všechny tyto volby najdete při kliknutí na uzlový bod v příkazové řádce. Jednotlivé příkazy se procházejí cyklicky pomocí mezerníku.

### **Vylepšený příkaz Čisti**

Příkaz Čisti lépe dohledává a čistí vnořené objekty a nastavení výkresu.

Jednotlivé položky jsou nově abecedně řazeny.

#### **Podpora vlastních profilů**

Nyní můžete vytvářet a spouštět CADKON+ s vlastním profilem, který může obsahovat Vaše nastavení např. umístění záložních souborů, nastavení automatického ukládání, barvy pozadí výkresu, klávesové zkratky atd. V zástupci ikony CADKON+ je nyní možné použít parametr "p" + název Vašeho profilu.

#### **Cyklické výběry objektů**

Pokud máte více objektů nakreslených přes sebe, můžete pomocí cyklického výběru určit, který objekt bude vybrán. Cyklický výběr aktivujete SHIFT+MEZERNÍK a kliknutím na konkrétní objekt.

#### **Ovládání hladin přes stavovou řádku**

Rychlý přístup k hladinám. Do stavové řádky přidána informace o aktuálně nastavené hladině s možností její změny nebo zobrazení panelu pro ovládání hladin.

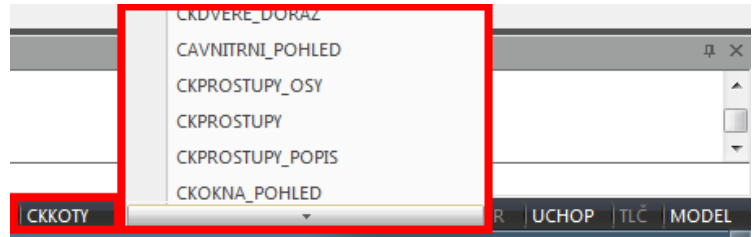

#### **Tabulky do výkresu**

Přehlednější způsob zadání umístění tabulky do výkresu pomocí tzv. dragování, kde tabulka je viditelně zobrazena v aktuální pozici kurzoru a zadáním bodu se umístí do výkresu. Odpadá tak zadání bodu umístění tabulky v prvotní fázi příkazu.

#### **Odměřování ploch a délek**

Nová funkce, pomocí které rychlím a jednoduchým způsobem zjistíte plochu a obvod křivky ve výkrese. Tato funkce je vhodná především pro práci s místnostmi a např. zjišťování otopných ploch.

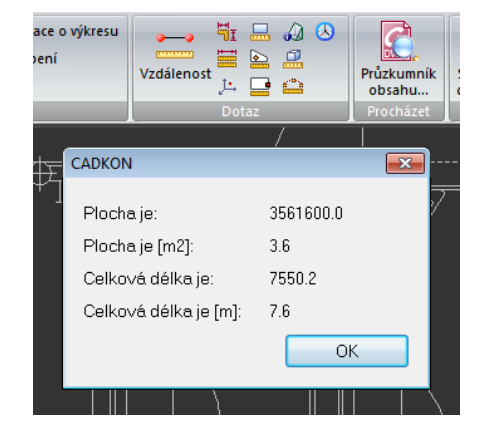

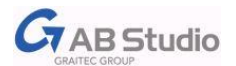

## **Překlady a nosníkové stropy PORFIX**

Stávající knihovny překladů a nosníkových stropů CADKONu+ [Stavební konstrukce](http://www.graitec.cz/produkty/produkty-dle-abecedy/cadkon-stavebni-konstrukce) jsou rozšířeny o výrobní program společnost PORFIX. Z pórobetonových výrobků firmy PORFIX jsou konkrétně zařazeny železobetonové stropní nosníky, stropní vložky, nosné a samonosné překlady.

## **Sádrokartonové konstrukce Rigips**

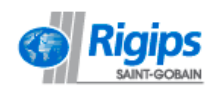

V produktu [CADKON+](http://www.graitec.cz/produkty/produkty-dle-abecedy/cadkon-stavebni-konstrukce) [Stavební konstrukce](http://www.graitec.cz/produkty/produkty-dle-abecedy/cadkon-stavebni-konstrukce) je nyní nově k dispozici výběr

systémů Rigips pro návrh sádrokartonových příček, předstěn a podhledů včetně řešení podkrovních prostor a střešních nástaveb. Nová podpora umožní podrobné položkování jednotlivých konstrukcí a generování jejich popisu do výpisu konstrukcí.

Do databáze skladeb podlah zařazeny suché podlahy s deskami Rigidur.

Do Knihovny bloků byla integrována databáze výkresů podrobných sestav jednotlivých konstrukcí Rigips, včetně detailů vzájemného napojení konstrukcí a konstrukčního řešení obvyklých uzlů, odskoků a dilatací.

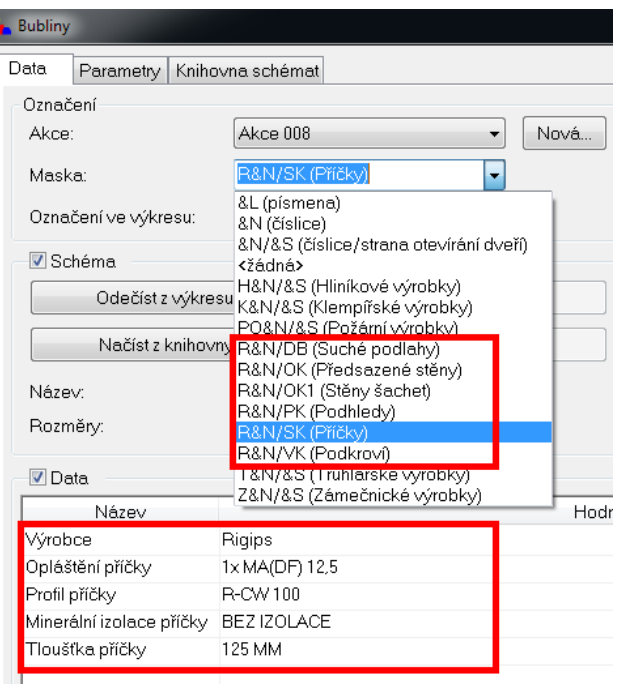

## **Jednoduché zadání větví otopných soustav (vytápění)**

Výrazné zjednodušení zadávání větví otopných soustav např. od rozdělovačů s následným načtením v dimenzačním programu od společnosti PROTECH.

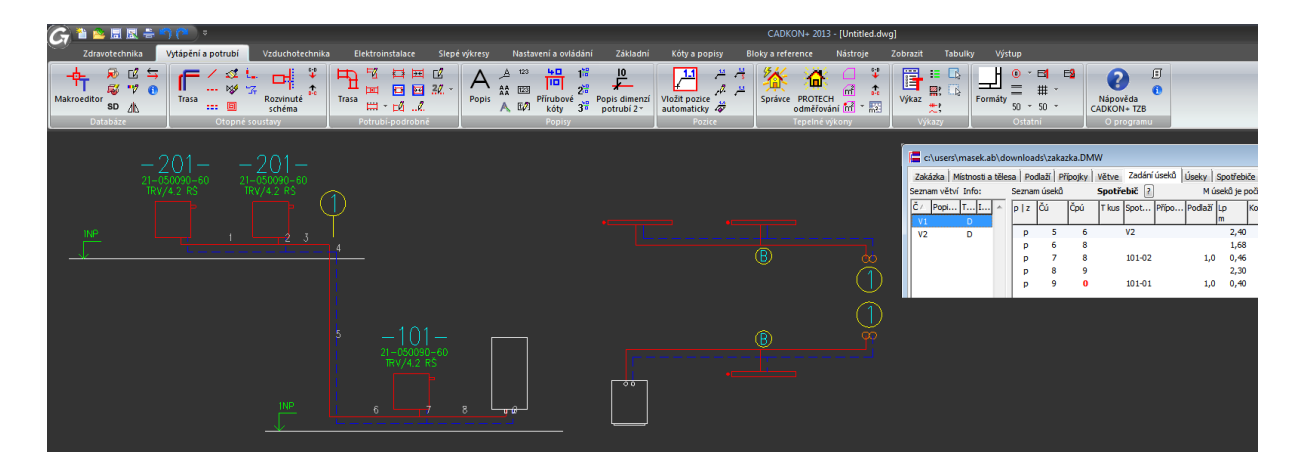

## **Automatizované vykreslení stoupaček ve schématu otopných soustav (vytápění)**

Pokud jsou v půdorysných rozvodech otopných soustav nastaveny koncové stoupačky a při vykreslení schématu nastavíte uložení potrubí v podlaze, tak se délky a vykreslení automaticky upraví.

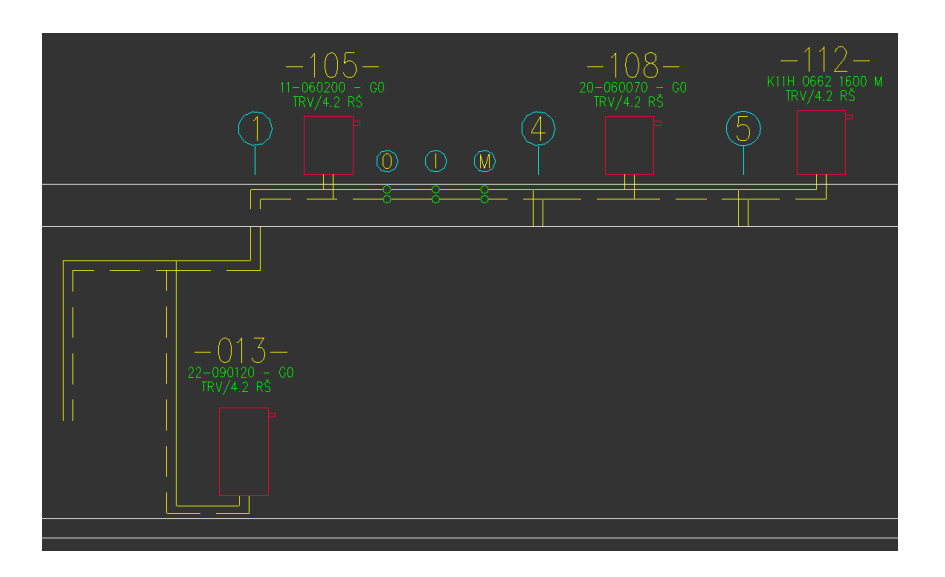

## **Trasa kanalizace: popisy dimenzí (zdravotechnika)**

Pro případ lepší čitelnosti u komplikovaných rozvodů máte nyní možnost, jestli se budou u kanalizace popisovat dimenze pouze přímých potrubí, tvarovek nebo vše dohromady.

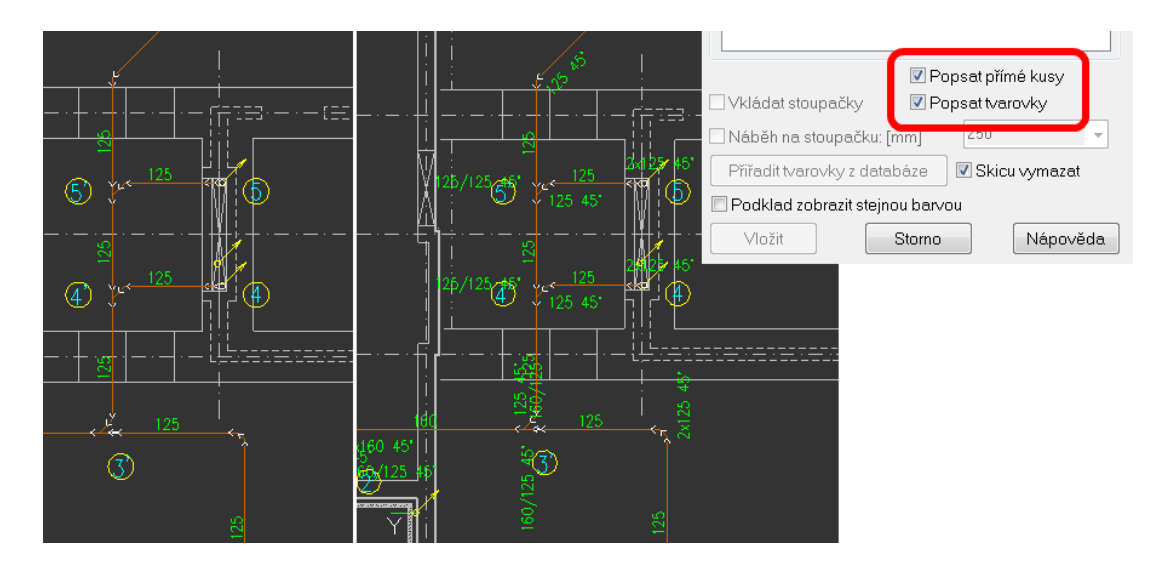

## **Popisy místností s teplotami (vytápění)**

Při vkládání popisů místností s teplotami např. pro výpočet tepelných ztrát a výkonů se texty vkládají s větší mezerou, aby nebyl problém např. při tisku v měřítku 1:50.

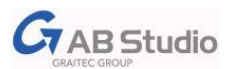

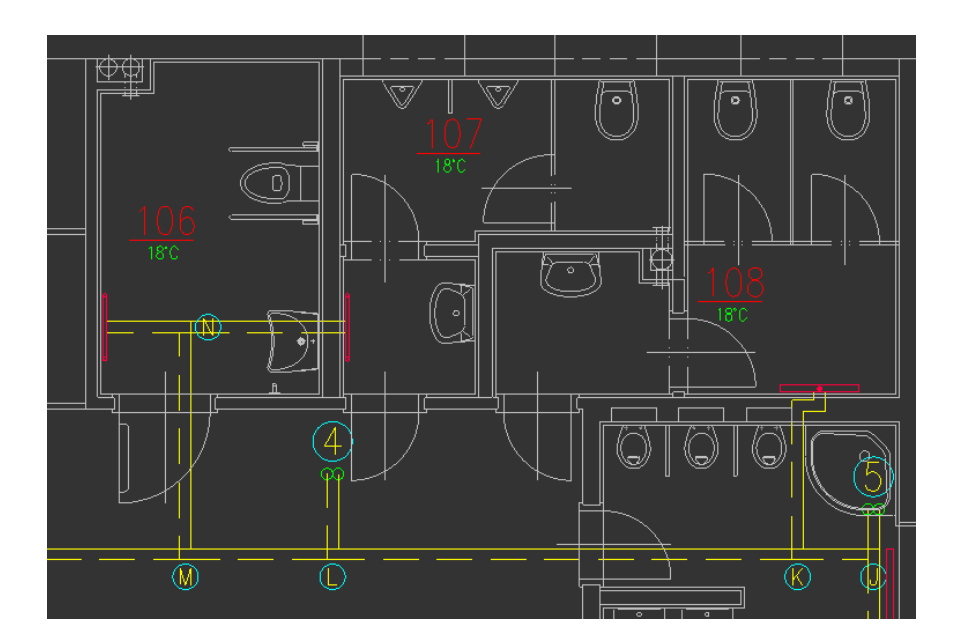

#### **Kabely elektroinstalací (elektroinstalace)**

Výrazné rozšíření databáze nabízených kabelů (označení, dimenze), kde jsme vycházeli z nabízeného sortimentu výrobce PRAKAB.

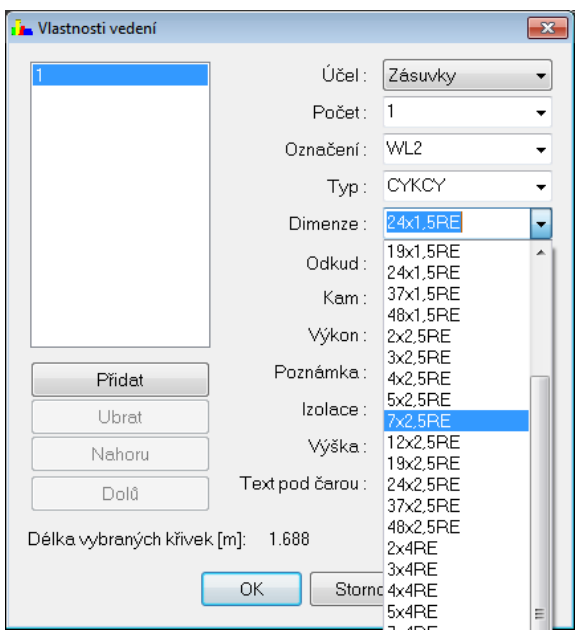

#### **Databáze TZB**

Celá řada úprav a rozšíření např. zařizovacích předmětů (zadání výšek připojení), kotlů (příprava pro schémata), zásobníků, vzt tvarovek a komponentů (nové prvky, pohledy, možnosti vkládání), aktualizace sortimentu výrobce GRUNDFOS (přes 800 zařazených výrobků) atd.

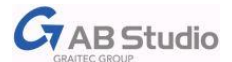

CADKON a logo CADKON jsou registrované obchodní známky firmy AB Studio spol. s r.o.

Všechny ostatní značky, názvy výrobků a obchodní známky patří příslušným majitelům.

© Copyright 2013 AB Studio spol. s r.o.

Zpracovala firma AB Studio 4.3.2013